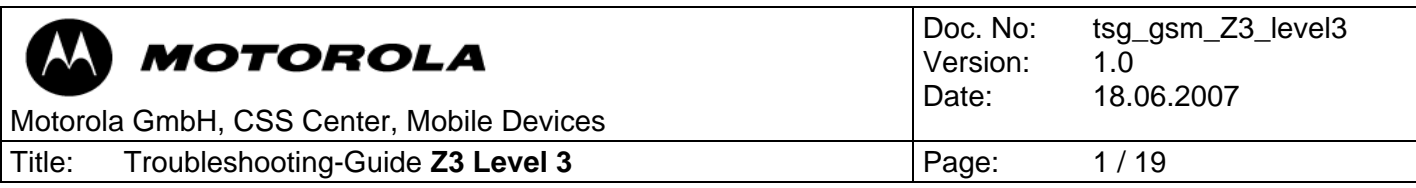

**Troubleshooting Guide Z3---Level 3** 

# **MOTORIZR**<sup>723</sup>

## **Digital Wireless Telephone**

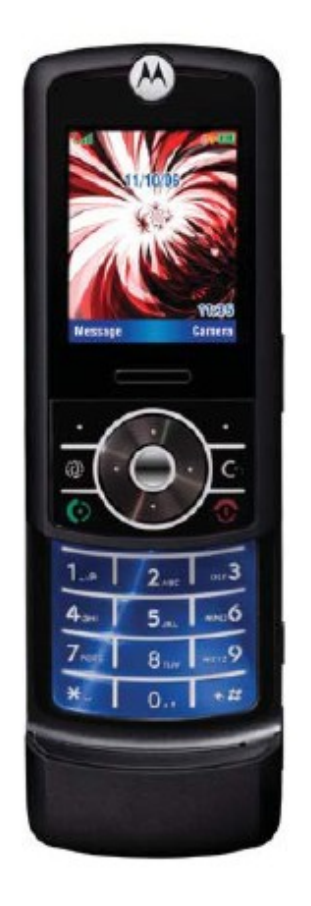

## GSM 850/900/1800/1900 MHz, EDGE, GPRS

This document was created to assist analyzers troubleshooting on Motorola GSM Phones. All information was collected during the repair in the Repair Entitlement Group Flensburg

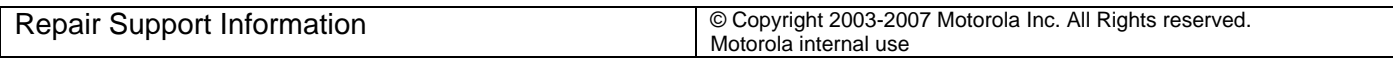

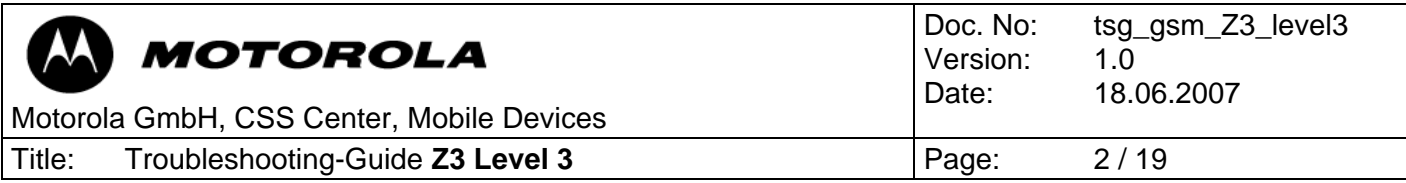

Revision history:

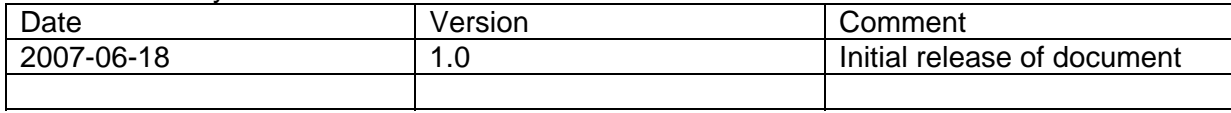

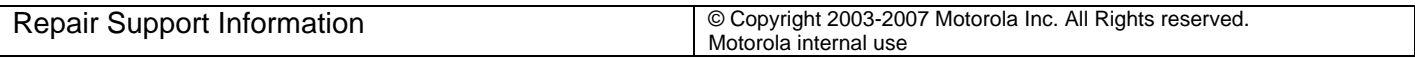

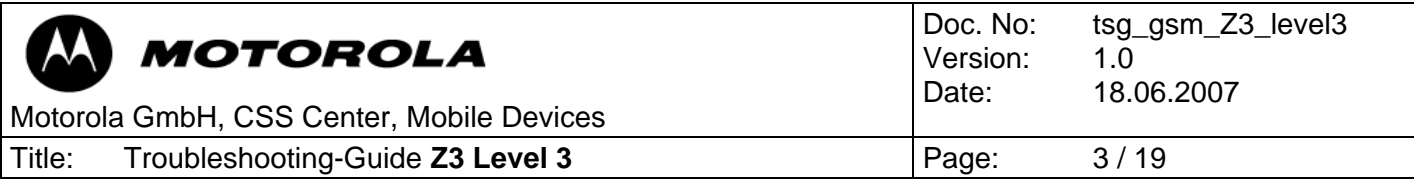

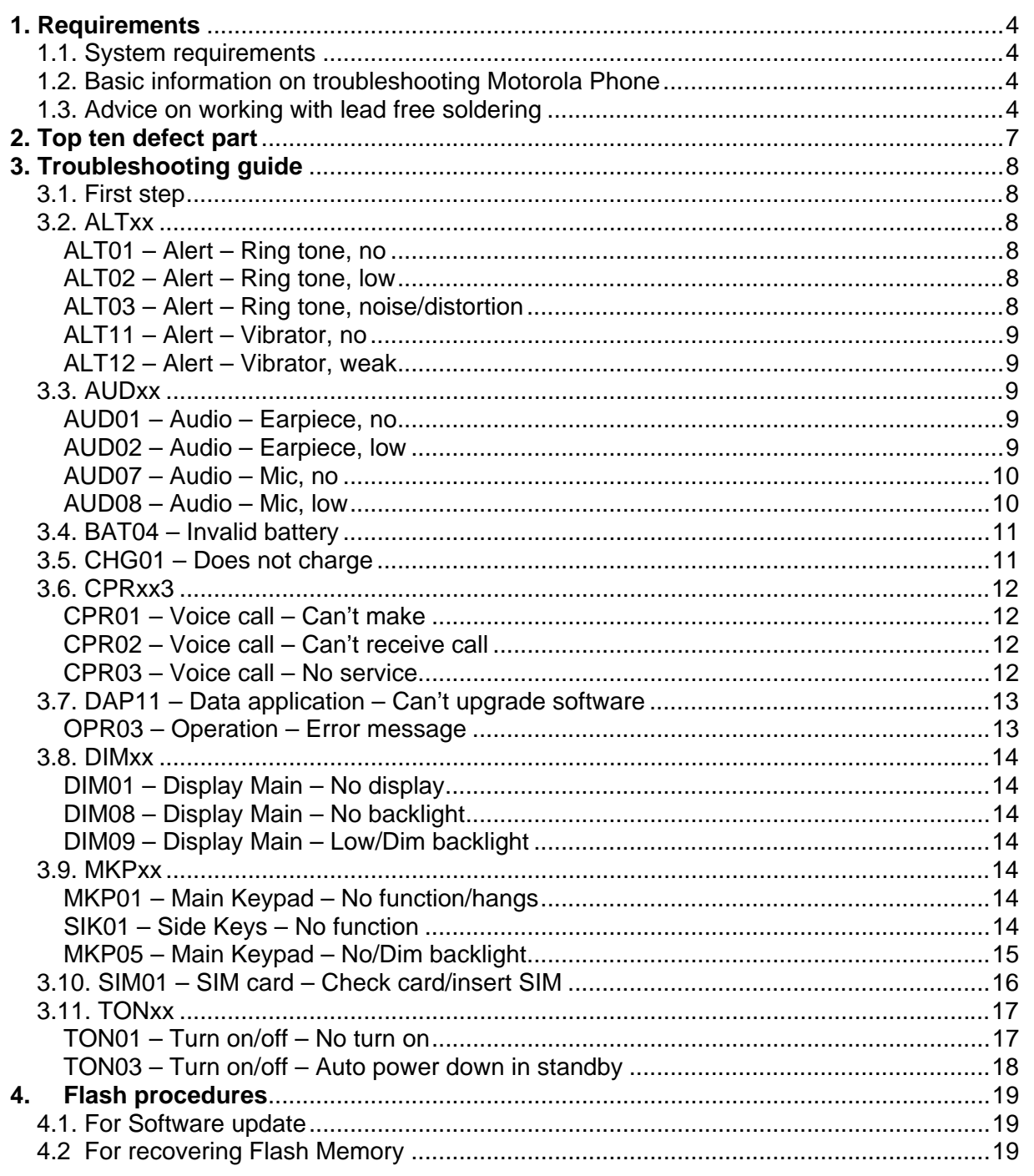

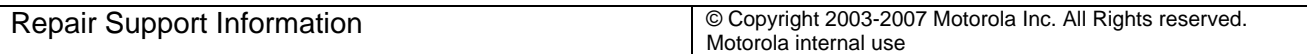

<span id="page-3-0"></span>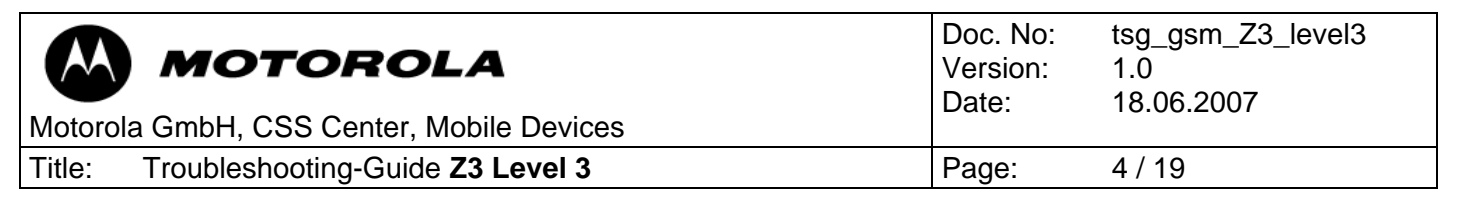

#### **1. Requirements**

#### **1.1. System requirements**

- Power supplies, Oscilloscope, Spectrum Analyzer, Test Set
- Preheater for lead free soldering/ solder machine for BGA´ s
- Microscope
- RepairStudio/Radiocomm,
- FASTT
- Block diagrams/Schematics
- PinNetFinder FLVIEW

#### **1.2. Basic information on troubleshooting Motorola Phone**

- make sure all contacts are clean
- use latest approved Software
- RESET/MASTERCLEAR can fix some issues
- do a visual inspection on customer abuse/liquid contamination

#### **1.3. Advice on working with lead free soldering**

- work very carefully because of underfilled [U800](http://pcb/U800)[/U700](http://pcb/U700)/[U301/](http://pcb/U301)[U5000](http://pcb/U5000)[/U8096/](http://pcb/U8096)[U900](http://pcb/U900)
- use protection shields/air cooling devices
- use flux for lead free soldering
- use preheater (HAKKO 853)

preheater HAKKO 853

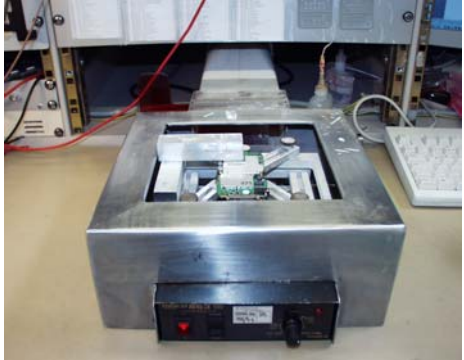

Figure 1

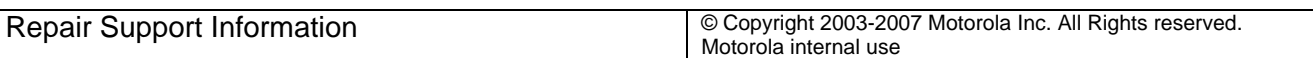

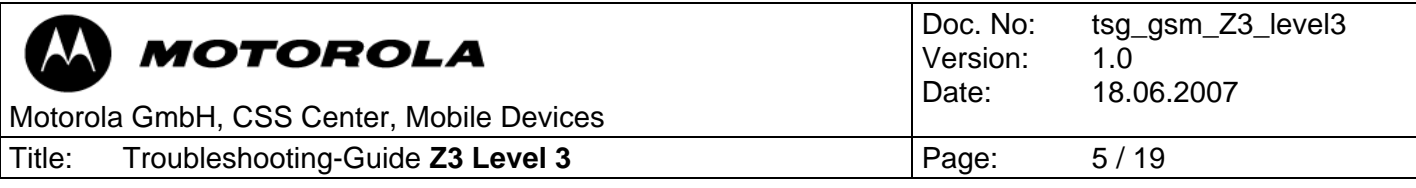

#### Z3

Multitast Part no. 946110 Teflon set 8 pcs for U[5000](http://pcb/U5000)[/U700/](http://pcb/U700)[U800/](http://pcb/U800)[U900](http://pcb/U900)[/J400](http://pcb/J400) / VIB shield protection (Figure 2 – Figure 5)

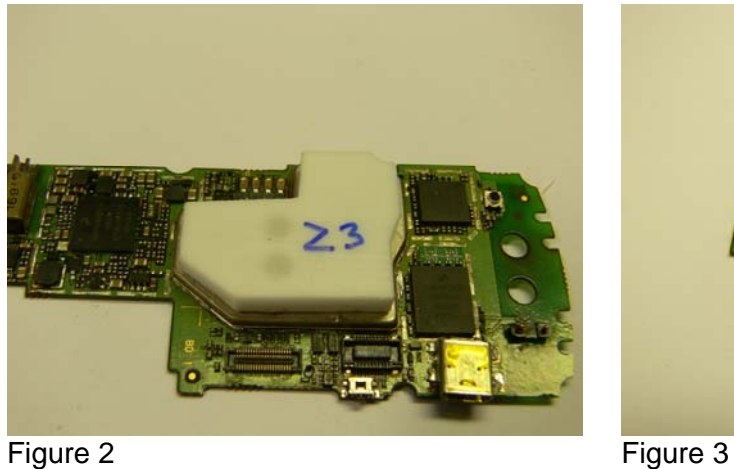

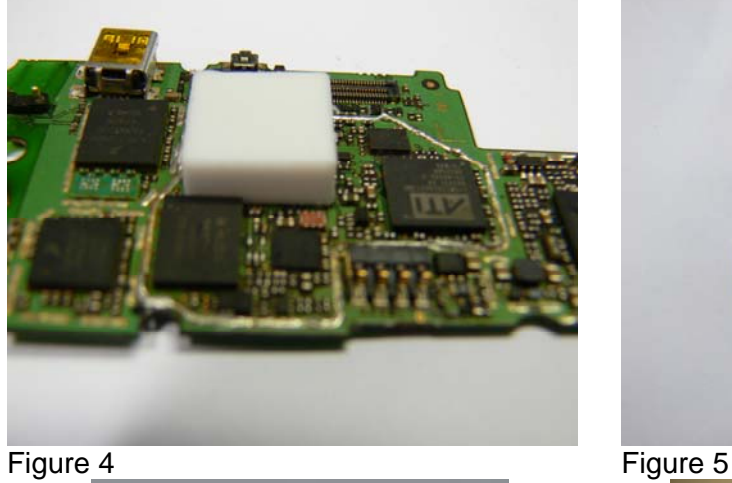

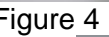

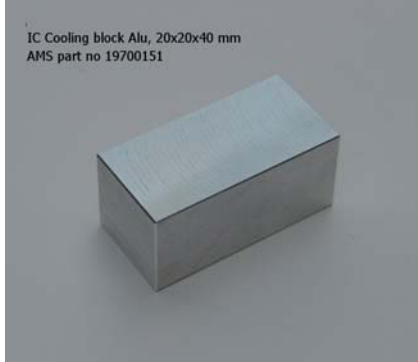

Figure 6 IC cooling block Alu, 20x20x40 mm AMS part no. 19700151

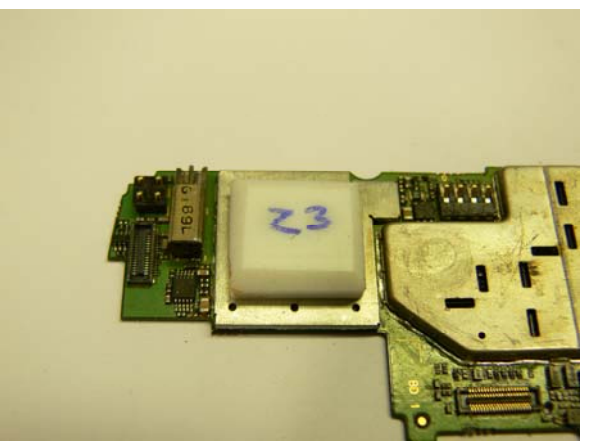

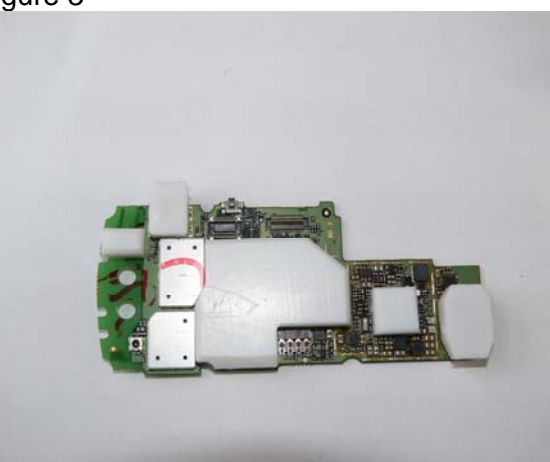

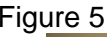

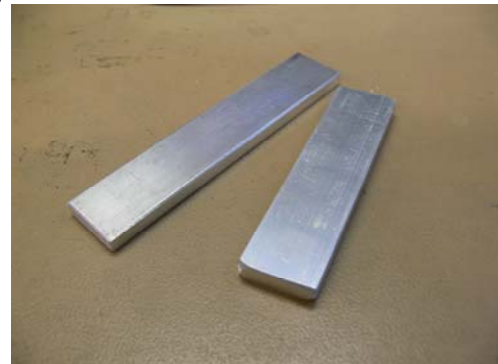

Figure 7 IC cooling blocks Alu, set of 2pcs 1 pcs 5x20x80 mm 1 pcs 5x20x100 mm AMS part no. 19700156

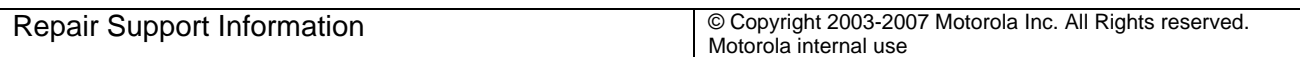

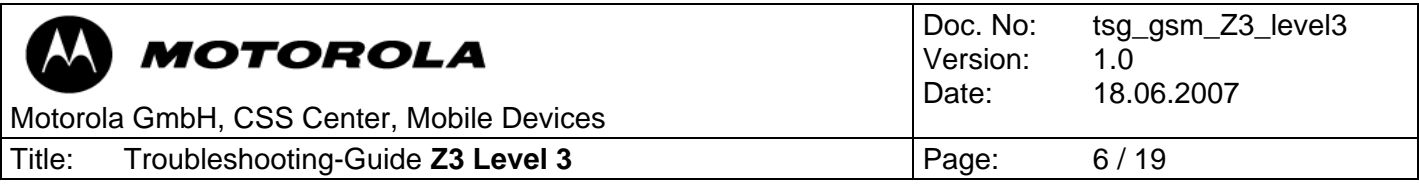

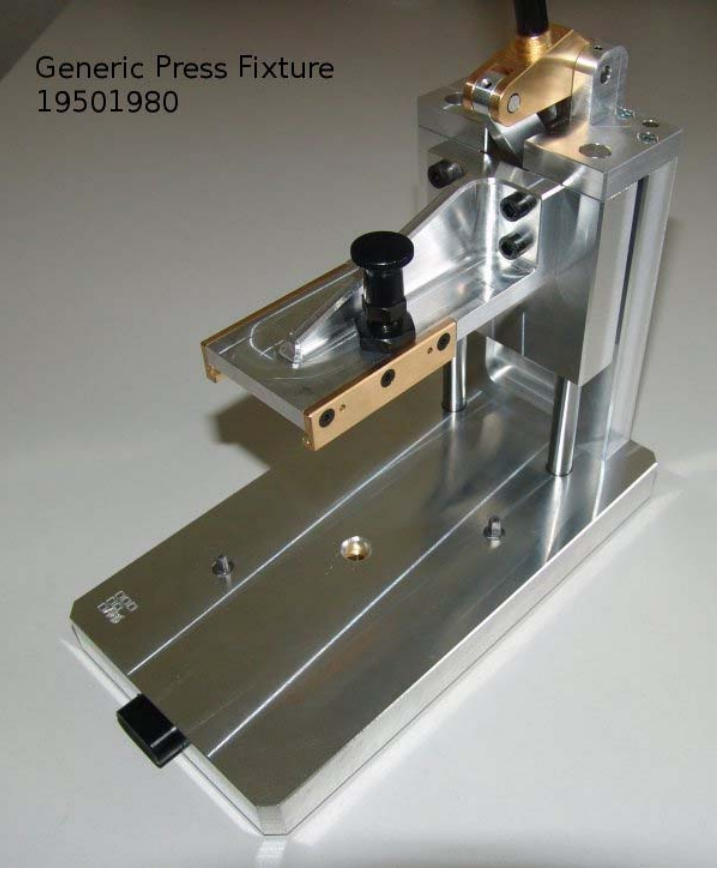

### Z3 AMS Part no.19501980

Figure 8 Z3 EL-Panel alignment/press tool Part no.0-00-00-40858

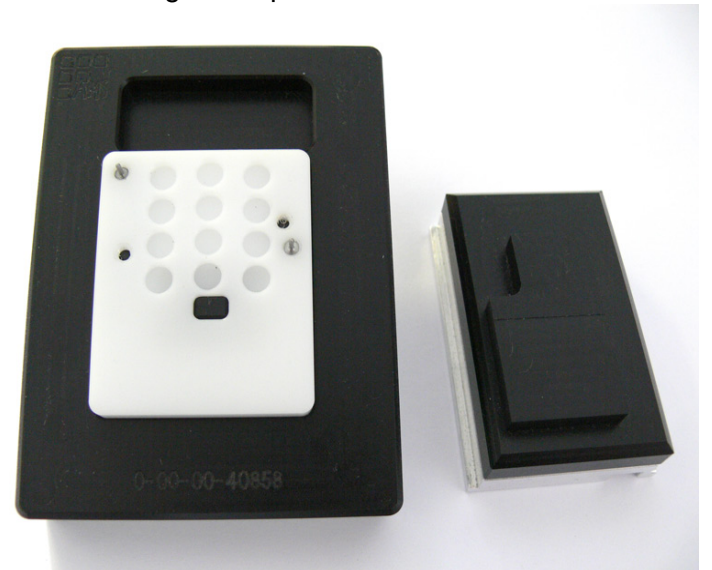

Figure 9

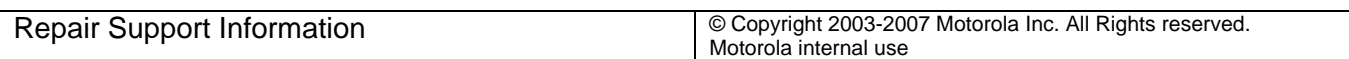

<span id="page-6-0"></span>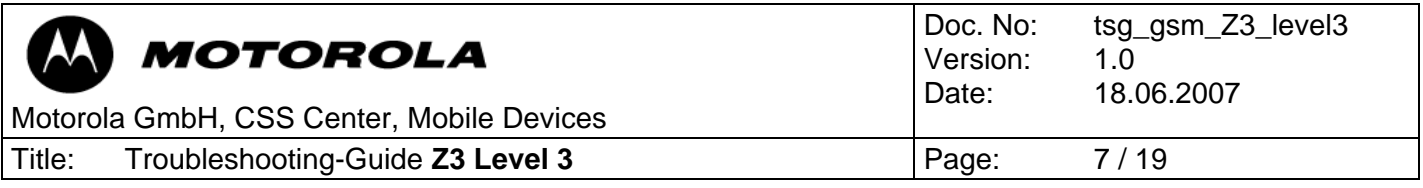

### **2. Top ten defect part**

Following is an analysis summery of the Z3 repaired during NPI process by the Repair Entitlement Group CSS Flensburg

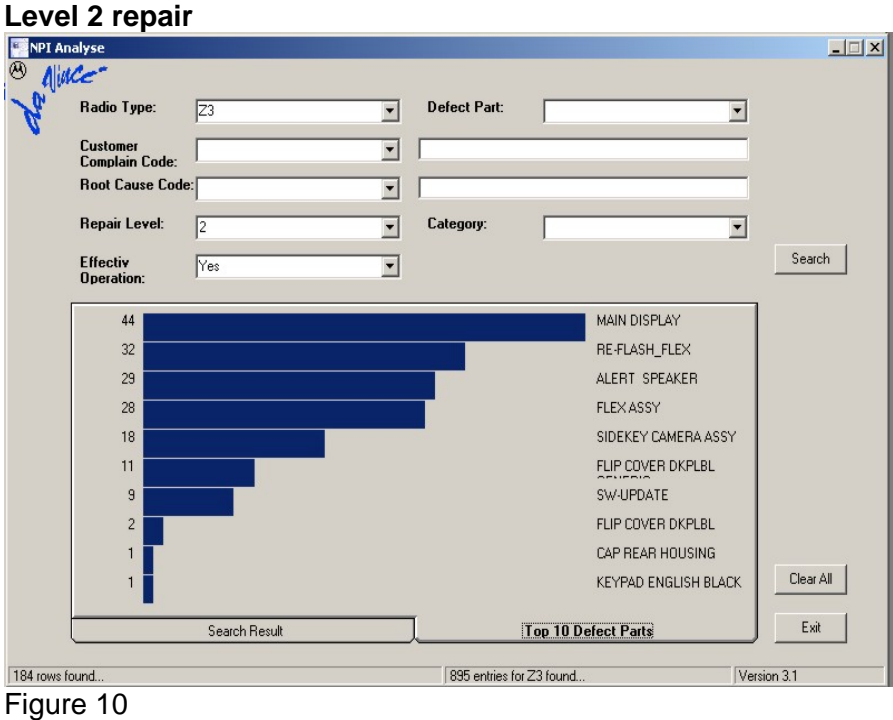

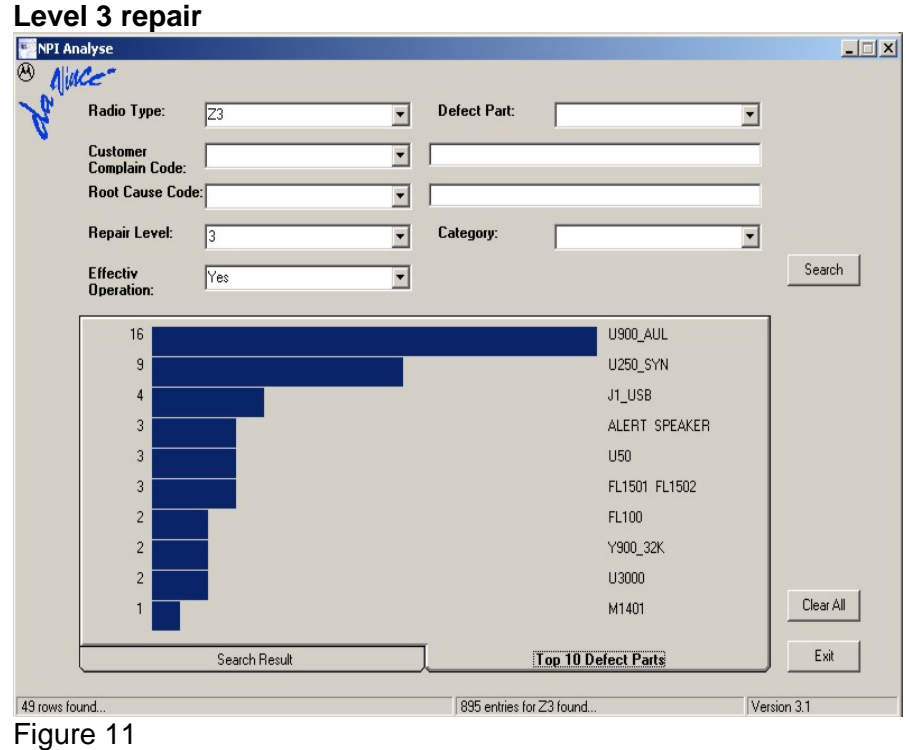

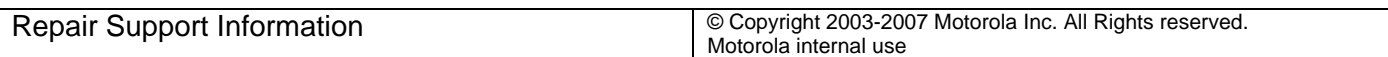

<span id="page-7-0"></span>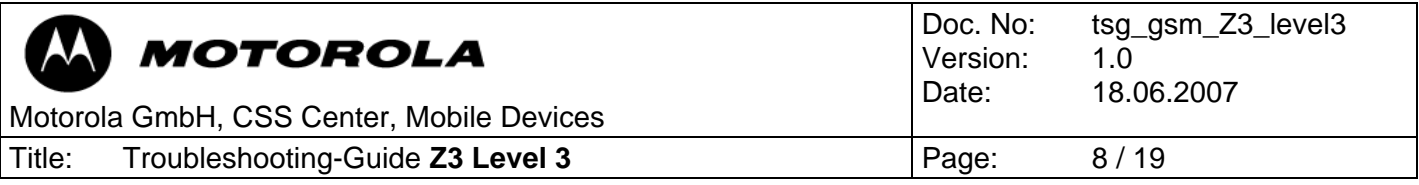

### **3. Troubleshooting guide**

#### **3.1. First step**

Make sure on any problem, that it is not software related one by simply doing a 1FF reflash with a Master reset/Master clear afterwards. In many cases a simple Master reset can already fix the problem.

The following section is meant to be a help in troubleshooting problems which are already identified as PCB related problems.

**3.2. ALTxx ALT01 – Alert – Ring tone, no ALT02 – Alert – Ring tone, low ALT03 – Alert – Ring tone, noise/distortion** 

We have seen some phones which are unable to play ring tones via the multimedia menu. After selecting a ring tone the phone goes into playback mode, but freezes – the timer is not counting, or the melody plays to fast. In those cases, if a Master reset/Master clear does not fix the issue it is most likely a problem with the PCAP ([U900\)](http://pcb/U900).

Check [ALERTP+](http://pcb/net/N$380957) ([M1401-1](http://pcb/M1401-1)) and [ALERTM-](http://pcb/net/N$380960) ([M1401-2\)](http://pcb/M1401-2) – both should have around 2.2Vdc

- **if not** check L<sub>1422</sub>/L<sub>1423</sub> for high impedance/misplaced part;
- [C1065](http://pcb/C1065)[/C1067/](http://pcb/C1067)[C1064](http://pcb/C1064)[/C1066/](http://pcb/C1066)[C7650](http://pcb/C7650)[/C7651f](http://pcb/C7651)or low resistance/misplaced part
- **-** [ALERTP](http://pcb/net/N$380957) and [ALERTM](http://pcb/net/N$380960) was generated at [U900](http://pcb/U900)
- **if ok**, change **PCAP2** (U900)

.

The alert signal is amplified by the PCAP2 ([U900](http://pcb/U900)) and generated by the [U800](http://pcb/U800), so if the [PCAP2](http://pcb/U900) ([U900\)](http://pcb/U900) alert audio path is ok there could be a problem with the [U800](http://pcb/U800) not generating the alert signals. **Then send the PCB to an authorized level 4 service center.**

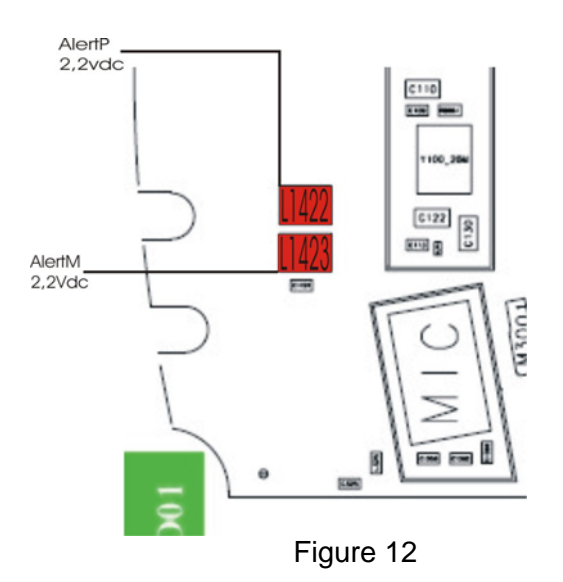

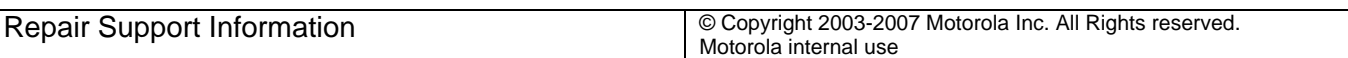

<span id="page-8-0"></span>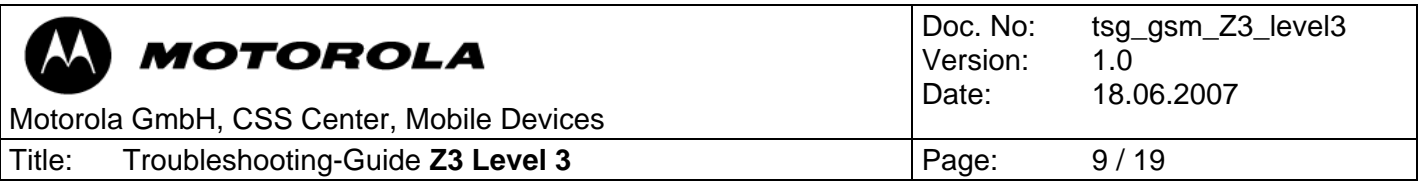

#### **ALT11 – Alert – Vibrator, no ALT12 – Alert – Vibrator, weak**

Turn on vibrator using Repair Studio/Radiocomm. Measure [V\\_VIB](http://pcb/VIB) – should be about 1.3 Vdc.  $V$  VIB is provided via  $D3200$  by the [PCAP](http://pcb/U900) ([U900](http://pcb/U900)). To verify if the vibrator is defective a simple method is to provide a supply voltage (1Vdc should be enough) via test probes directly on the vibrator **VIB** (radio in off state!). It should be rotating, if not change the vibrator [VIB](http://pcb/VIB). Otherwise change [PCAP](http://pcb/U900) ([U900](http://pcb/U900)).

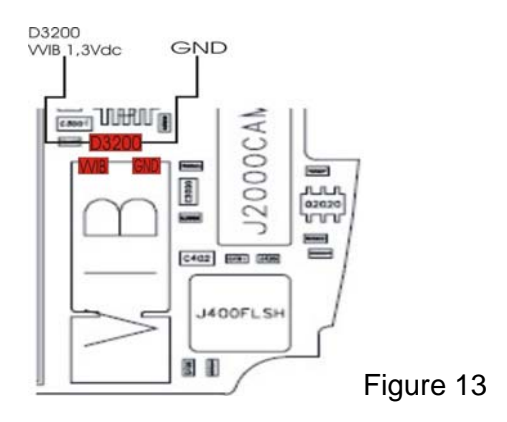

#### **3.3. AUDxx**

## **AUD01 – Audio – Earpiece, no**

**AUD02 – Audio – Earpiece, low** 

First step on every audio related problem is to identify which audio paths are affected. If audio signals in loop are ok, there could be an audio problem in a network call. Then it is most likely a problem with the [U800](http://pcb/U800). **Then send the PCB to an authorized level 4 service center.** 

Check [SPKRP-](http://pcb/net/SPKRP) at [R1012](http://pcb/R1012) and [SPKRM+](http://pcb/net/SPKRM) at [R1013](http://pcb/R1013) – both should have around 1.5Vdc

- **if not** check [J600](http://pcb/J600) for solder shorts, [C1012/](http://pcb/C1012)[C1013](http://pcb/C1013) for low resistance
- **if ok**, check Flip assembly connector **J600** for bad soldered pins/damaged part
- **if ok**, change **PCAP2** (U900)
- **-** mostly audio problems are found by damaged flex-assy

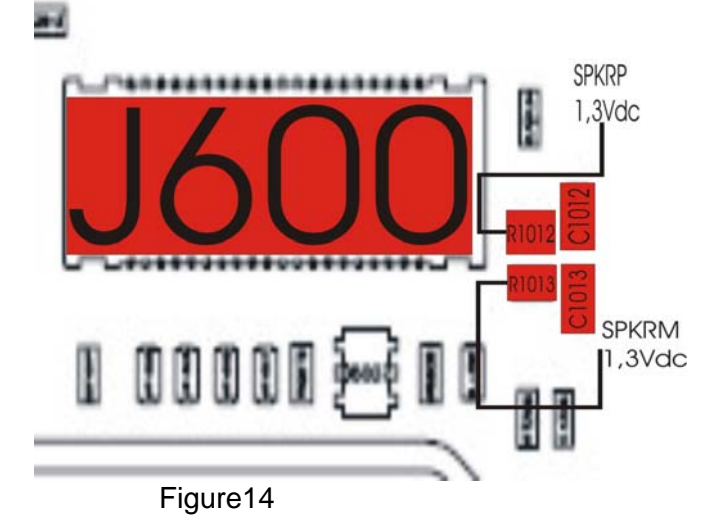

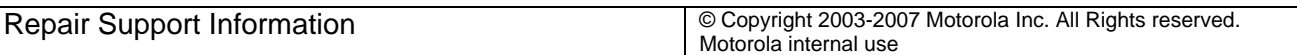

<span id="page-9-0"></span>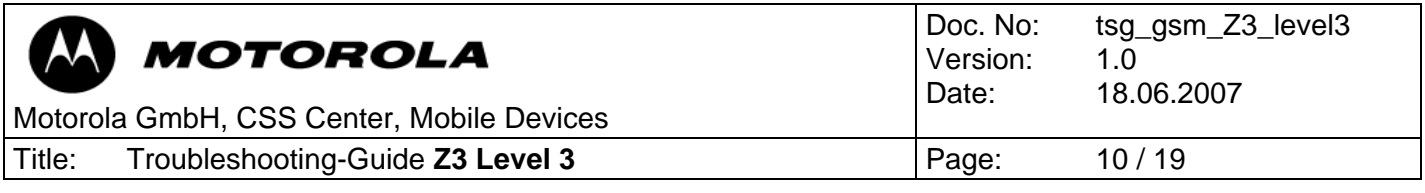

#### **AUD07 – Audio – Mic, no AUD08 – Audio – Mic, low**

Check the [MIC BIAS](http://pcb/net/MICBIAS1) at [C8083](http://pcb/C8083-1) – both should have around 1,7Vdc

- **if not** check [C8083/](http://pcb/C8083)[C968](http://pcb/C968)[/C969/](http://pcb/C969)[C1203](http://pcb/C1203)[/C1202](http://pcb/C1202) for low resistance
- **if ok** check [MIC](http://pcb/MIC)
- **if ok** change [U900](http://pcb/U900)

Check [MICUNM](http://pcb/net/MICINM) at [C1201](http://pcb/C1201-1) – both should have around 2,3Vdc

- **If not** check [C1201/](http://pcb/C1201)[C967](http://pcb/C967)[/C966/](http://pcb/C966)[C1200](http://pcb/C1200) for low resistance
- **if ok** check [MIC](http://pcb/MIC)
- **if ok** change [U900](http://pcb/U900)

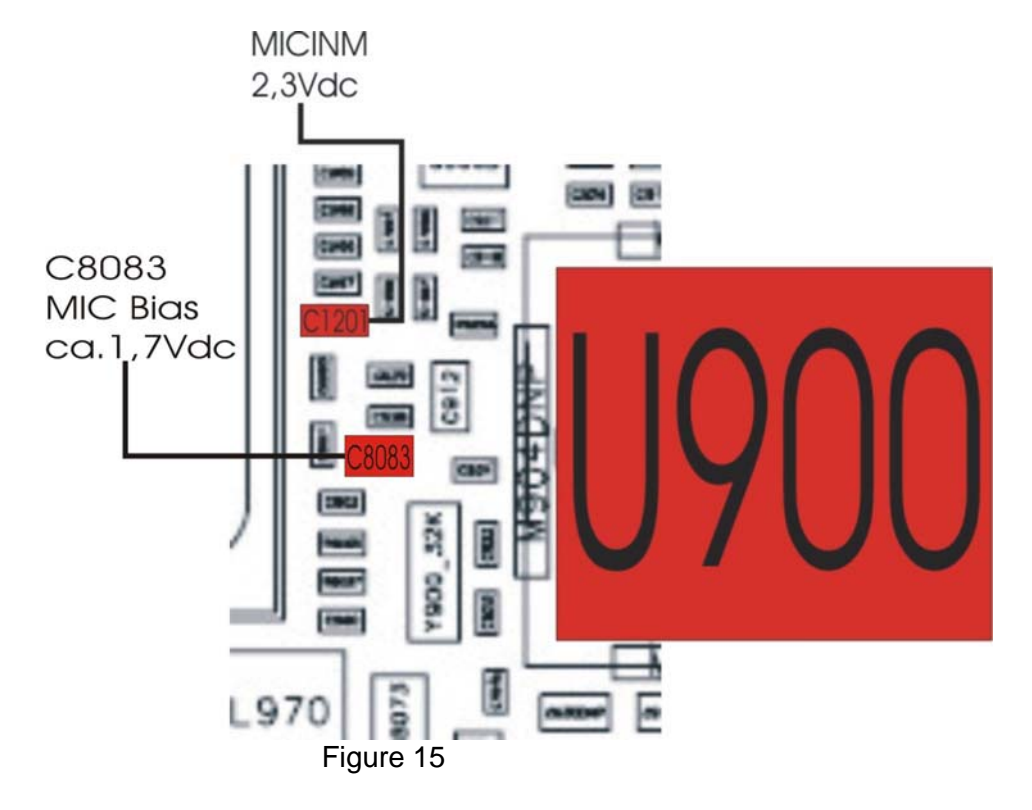

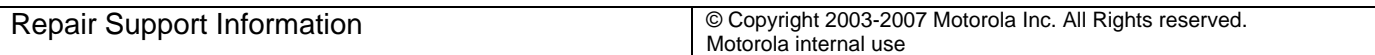

<span id="page-10-0"></span>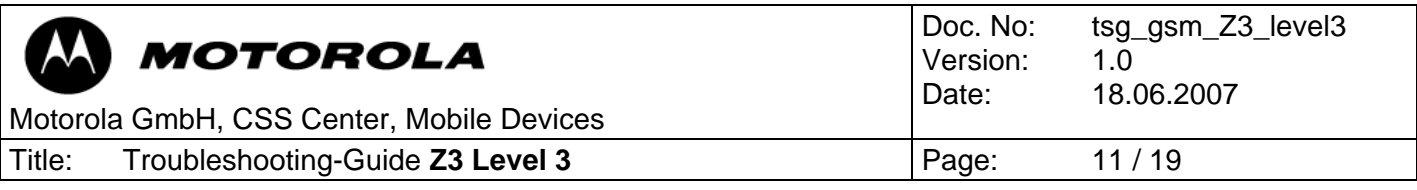

#### **3.4. BAT04 – Invalid battery**

- verify **BATT\_THERM [\(J3 BATT-2\)](http://pcb/J3_BATT-2)** while PCB is connected to USB cable. It should be 2.775Vdc. If it is low
- check [VR1201](http://pcb/VR1201) for low impedance, [R8036](http://pcb/R8036)[/R8037](http://pcb/R8037) (39k/20k).
- **if ok** check [TOUT 12](http://pcb/net/TOUT12) at [R8036-1](http://pcb/R8036-1). It should be 2,775Vdc
- **if not ok Then send the PCB to an authorized level 4 service center.**

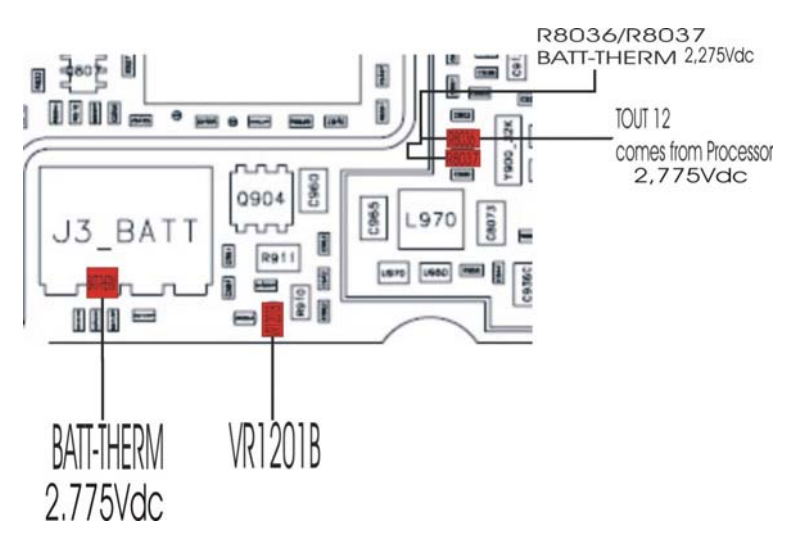

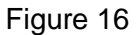

#### **3.5. CHG01 – Does not charge**

Customer complaint: no charging

- check [J1 USB](http://pcb/J1_USB) connector for bent pin

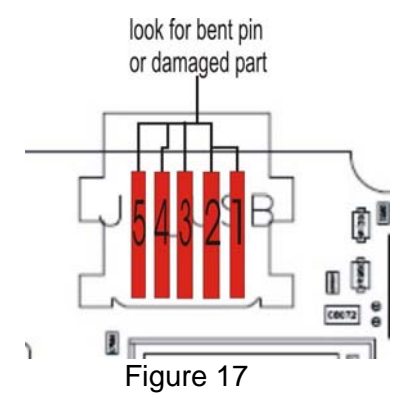

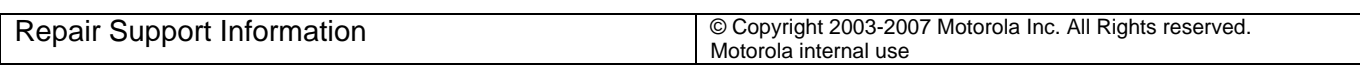

<span id="page-11-0"></span>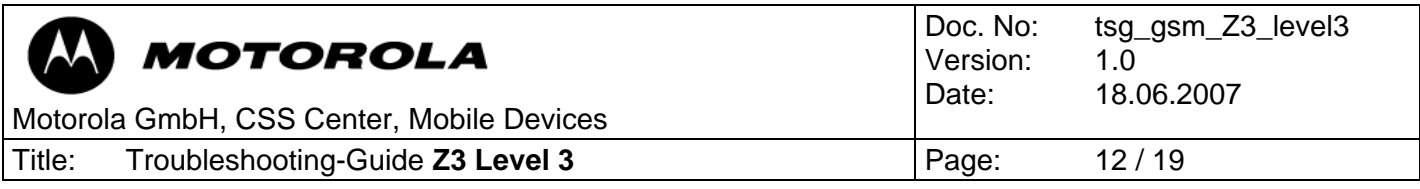

#### **3.6. CPRxx3**

### **CPR01 – Voice call – Can't make CPR02 – Voice call – Can't receive call**

#### **CPR03 – Voice call – No service**

First step in every call related problem should be to figure out whether there is a receiving problem or a transmitting problem and which bands are affected

#### **No TX GSM 900**

Make sure, that the RF connector  $(J10_R)$  is cleaned (with cleaner or alcohol) before making a phasing/call-processing test or if the test fails!

Let radio transmit on GSM 900 using Repair Studio/Radiocomm. Make sure to provide a battery voltage via micro clamp-type test probes to battery contacts [J3 BATT](http://pcb/J3_BATT).

- check TX LB from [U250](http://pcb/U250) at [C60](http://pcb/C60-2)
- **if ok** in size and form
- check [U50](http://pcb/U50) TX out at [C12](http://pcb/C12-2)
- **if ok** check [J10\\_RF](http://pcb/J10_RF)
- if not ok check [VCO\\_REG](http://pcb/net/VCO_REG) 2,775Vdc at [RS 79,](http://pcb/RS79-2) check [VRAMP](http://pcb/net/VRAMP) at [C85](http://pcb/C85-1)
- check TX EN at [C80](http://pcb/C80-1)
- **if ok** change [U50](http://pcb/U50)

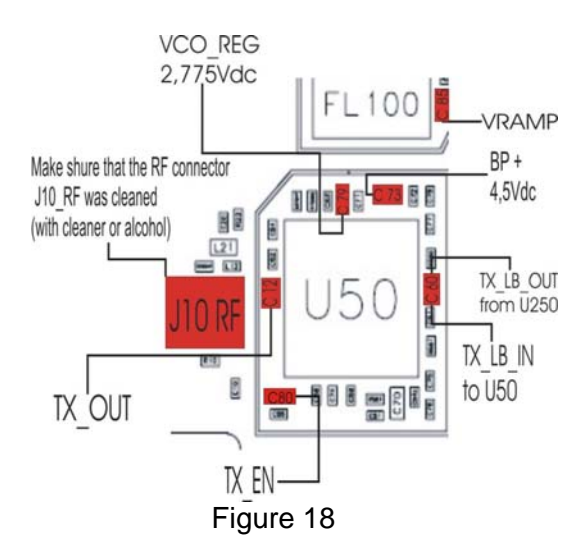

#### Signal [TX\\_LB\\_Out](http://pcb/C60-2) from [U250](http://pcb/U250)

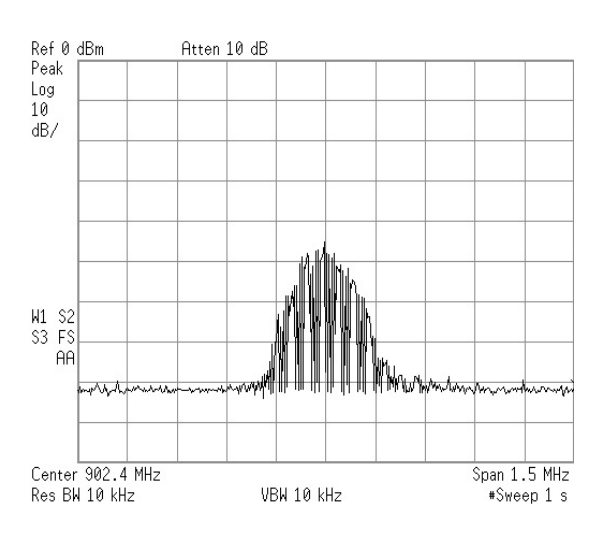

Figure 19

#### **Very important!**

**To change [U250](http://pcb/U250) or [U50](http://pcb/U50) you should work with the tool for resolder. Use Teflon kit, if you change the [U250](http://pcb/U250) or [U50](http://pcb/U50) to protect [U800](http://pcb/U800)[/U700](http://pcb/U700)**

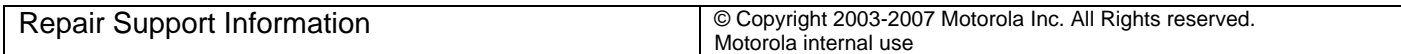

<span id="page-12-0"></span>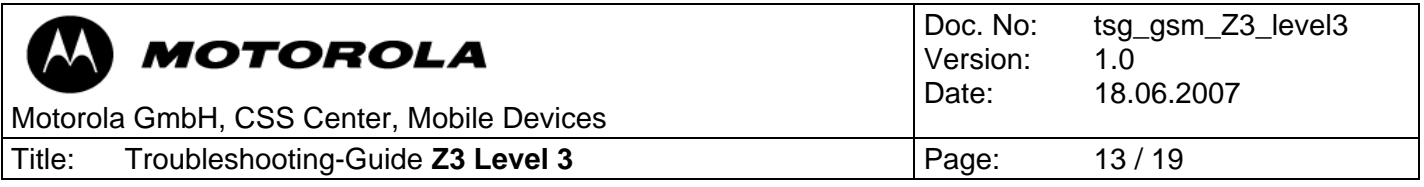

#### **No RX GSM 900**

Inject a RF from Test Set. Check [RF\\_OUT](http://pcb/net/N$375298)\_1 at [C12](http://pcb/C12-2). There are no test points to measure the RX-signal, because the signals go directly to [U250](http://pcb/U250)\_SYNTH.

So you can only check the signals from U250 SYNTH.

- [VCO\\_REG](http://pcb/net/VCO_REG_C1000) at [C1000](http://pcb/C1000-1) 2,75 Vdc
- [RF\\_REG](http://pcb/net/RF_REG_C115) at [C115](http://pcb/C115-1) 2,75Vdc
- $\overline{IO}$  REG at [C121](http://pcb/C121-1) 2,75Vdc
- [REF\\_1P2](http://pcb/net/REF_1P2_C118) at [C118](http://pcb/C118-1) 1,2Vdc

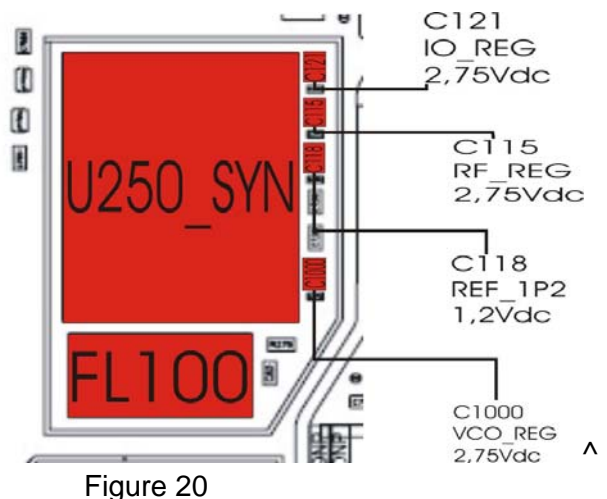

#### **3.7. DAP11 – Data application – Can't upgrade software OPR03 – Operation – Error message**

Make sure, that you have adjusted 5Vdc on your power supply for the EMU cable. If you have an error message on display, then reflash with the latest 1FF-file. If the phone starts in flash-mode, make a reflash with the latest 1FF-file. If the reflash fails, **then send the PCB to an authorized level 4 service center**.

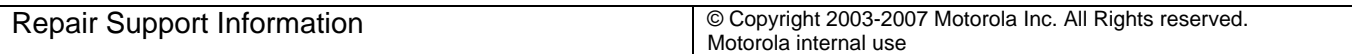

<span id="page-13-0"></span>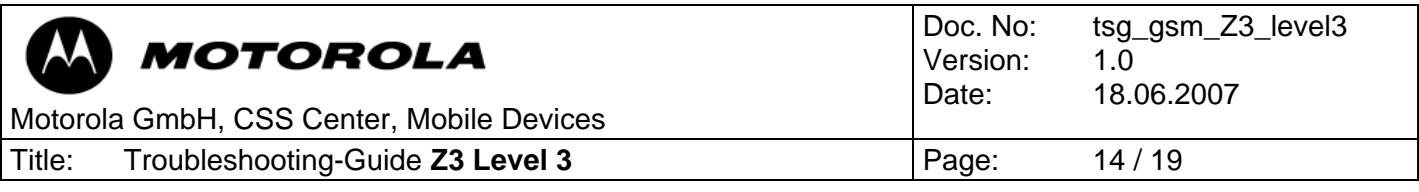

#### **3.8. DIMxx**

**DIM01 – Display Main – No display DIM08 – Display Main – No backlight DIM09 – Display Main – Low/Dim backlight** 

Make sure that the problem is not located in the flip assembly, by testing PCB with a good one and do a visual check of [J600](http://pcb/J600)

The following supply voltages for the flip assembly should be present:

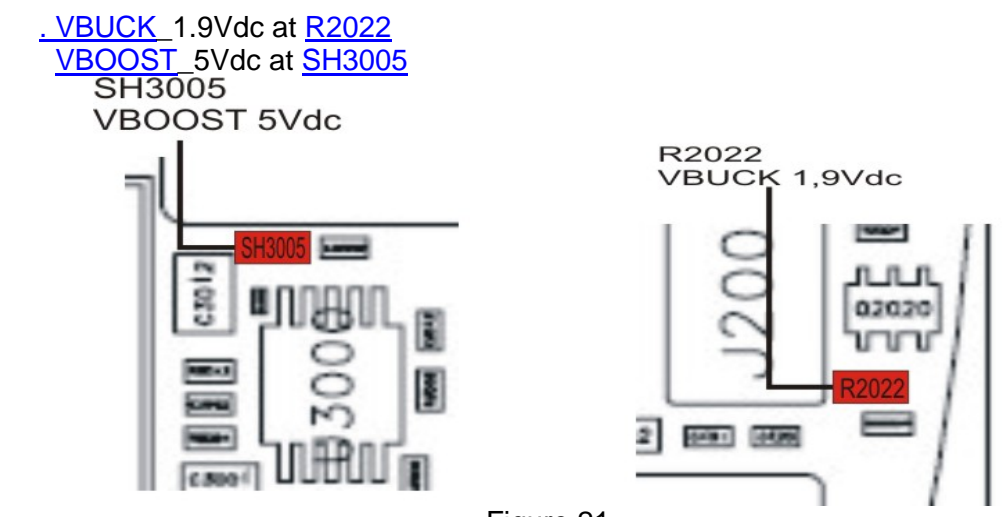

Figure 21

#### **3.9. MKPxx MKP01 – Main Keypad – No function/hangs SIK01 – Side Keys – No function**

Due to the keypad matrix architecture with 8 rows in 3 columns it is quite useful to verify which keys (if not all) are affected. By knowing which keys are not working it is possible to find out which row or column is affected. By using the FLViewer it can be tracked which filters/capacitors the signal passes until it reaches the [U800](http://pcb/U800).

In practice the defective part very often can be found just by visual inspection. Check:

- [FL1501](http://pcb/FL1501)
- FL<sub>1502</sub>

If keypad connector/filters are ok, it's probably a problem with the [U800,](http://pcb/U800) **then sends the PCB to an authorized level 4 service center.** 

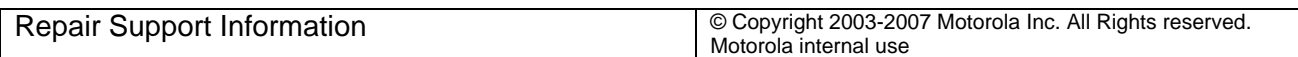

<span id="page-14-0"></span>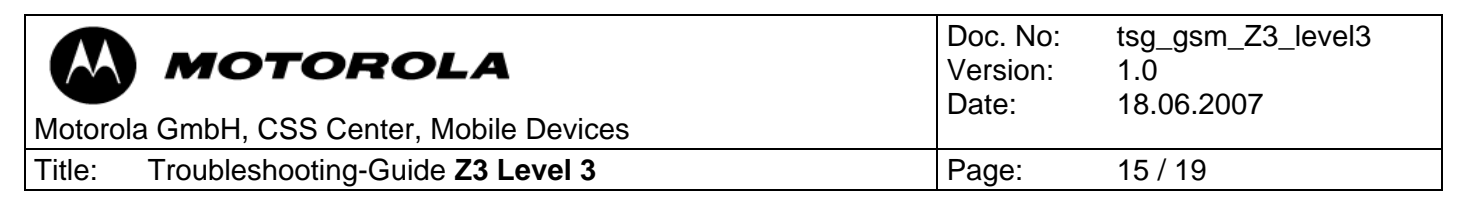

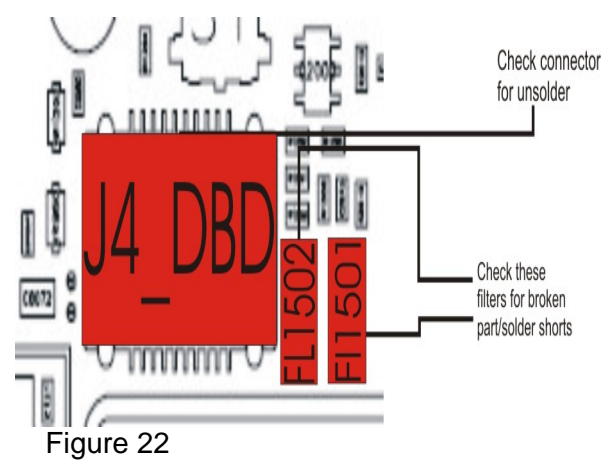

#### **MKP05 – Main Keypad – No/Dim backlight**

The backlight driver ([U3000\)](http://pcb/U3000) is on the PCB. The following voltages are present

- [VBOOST\\_](http://pcb/SH3005-2)5Vdc
- [EL\\_NAV\\_EN](http://pcb/R3004-1)\_2Vdc is backlight activated
- [EL\\_COM](http://pcb/R3008-1)\_195Vdc is backlight activated

#### **If not** - change **[U3000](http://pcb/U300)**

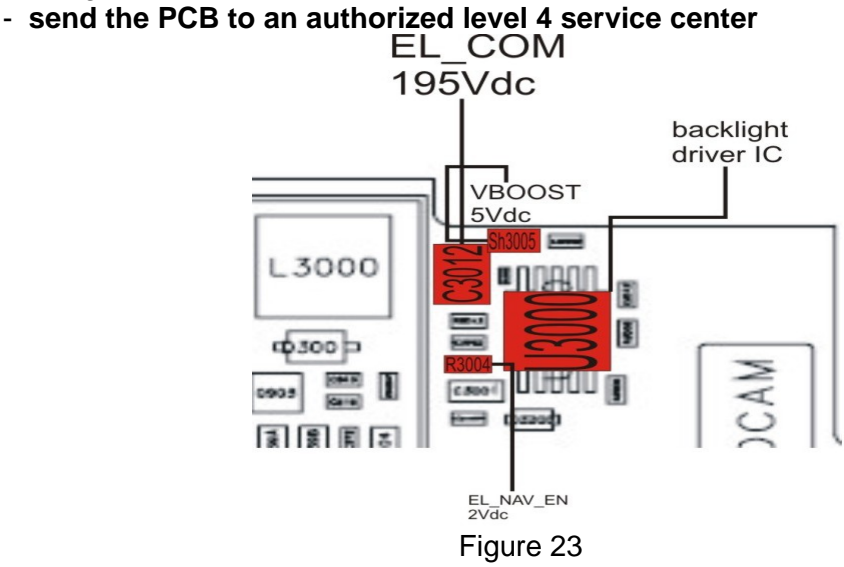

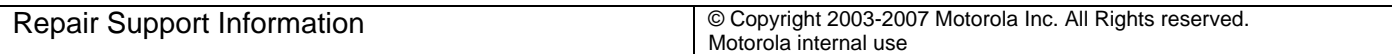

<span id="page-15-0"></span>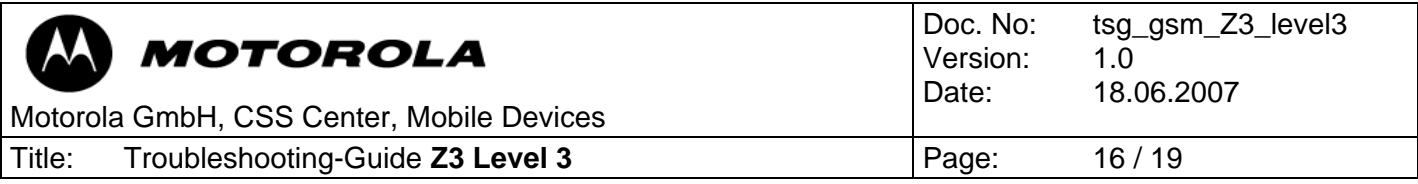

#### **3.10. SIM01 – SIM card – Check card/insert SIM**

Measurement on the SIM interface is a little bit difficult, as no signals will be present until a SIM card and a battery are inserted. In the most cases it should be possible to figure out which part is defective by simply measure with an ohm meter following signals to GND:

- [VSIM](http://pcb/net/EL_COM) at J4  $DBD 6$ ,  $-$  if far less than 30 kOhm to GND it is probably because of a defective PCAP ([U900\)](http://pcb/U900)
- [SIM\\_DIO](http://pcb/net/SIM_DIO) at [J4\\_DBD 8](http://pcb/J4_DBD-8)
- [SIM\\_CLK](http://pcb/net/SIM_CLK) at [J4\\_DBD 2](http://pcb/J4_DBD-2)

SIM RST at J4 DBD - 4 - if any of these has far less than 30 kOhm to GND it is most likely because of a defective processor [\(U800](http://pcb/U800)), **then send the PCB to an authorized level 4 service center.** 

Before changing th[e PCAP](http://pcb/U900) [\(U900](http://pcb/U900)), make sure that none of the according capacitors/diodes have low resistance to GND.

Make sure, that the daughter-board is ok and the connector [J4\\_DBD](http://pcb/J4_DBD) is good soldered!

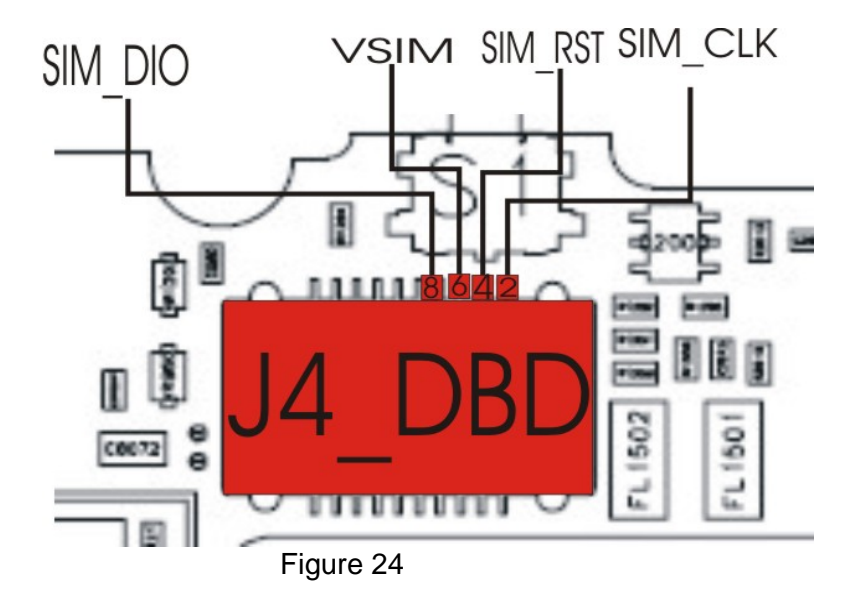

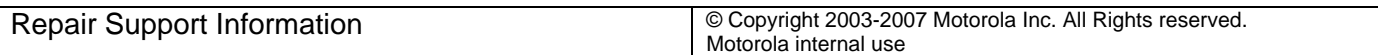

<span id="page-16-0"></span>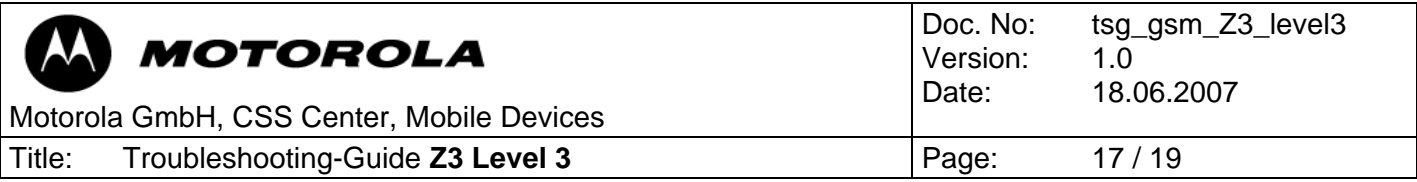

#### **3.11. TONxx**

#### **TON01 – Turn on/off – No turn on**

Verify if radio doesn't turn on (assembled with display). If it does, but doesn't enumerate via EMU connector at RSD/Repair studio there should be a problem with the USB connection. In some cases a 1FF SW reflash in FORCED FLASH MODE (by connecting EMU connector to radio while "\*" and "#" are pressed) can fix this issue.

if not, visually check EMU connector for mechanical defects or contamination on contacts, bad soldered pins or solder shorts

The USB interface is located in the [PCAP](http://pcb/U900) [U900.](http://pcb/U900)

If the phone attempts to start (you can sometimes see "Hellomoto" or a white screen), but always power cycles instead of fully powering up, it is most likely a problem with the software.

A reflash/flex with a latest full 1-FF file can fix the problem.

if not then send the PCB to an authorized level 4 service center.

#### **Note: Watchdog**

In case the phone draws current but switches off after a few seconds, you can force the phone not to switch off, by setting the **Watchdog [R987DNP](http://pcb/R987)**. By placing a short resistor as [R987](http://pcb/R987) or by just solder across the pads of R987 the WATCHDOG signal will be pulled to HIGH level ([IO\\_REG\\_2,775Vdc\)](http://pcb/net/IO_REG_C121) and the PCAP [\(U900](http://pcb/U900)) will not switch off its power regulators. Thereby you will be able to measure or to do a thermal troubleshooting using a coolant spray.

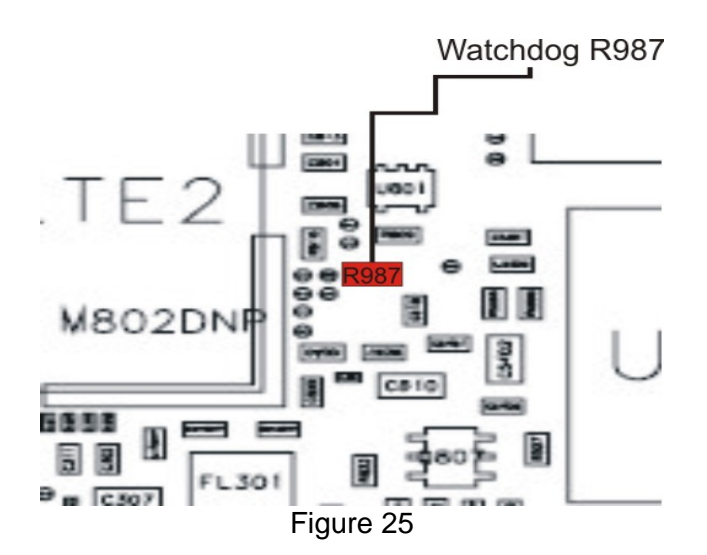

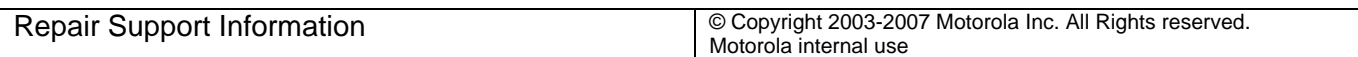

<span id="page-17-0"></span>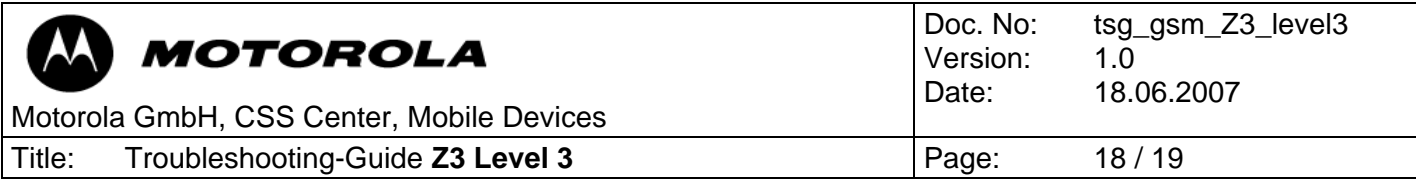

If the current consumption is in normal range (40mA to 300mA)

- try doing a 1FF SW reflash in FORCED FLASH MODE. If radio enters the forced flash mode or starts in flash mode by itself the main supply voltages for the logic section should be ok – Most likely the trouble can be found in the logic section (processor/flash memory), **then send the PCB to an authorized level 4 service center.**
- if unsuccessful, a flash log file generated by Repair Studio/RSD can be viewed. There you will find the reason why the flash operation failed. However, this information can be ignored, as in almost every case the next step will be
- **send the PCB to an authorized level 4 service center.**

#### **TON03 – Turn on/off – Auto power down in standby**

If radio stores panic: DSM\_MEASUREMENT\_ERROR there is most likely a problem with the 32.768 kHz clock, on which the radio is running when entering the deep sleep mode.

- change [Y900](http://pcb/Y900) and test radio with a network SIM card and let radio entering deep sleep mode
- if radio still powers down, change [PCAP](http://pcb/U900) ([U900\)](http://pcb/U900)

**The main problems on the Slider Z3 are surely the underfilled** *[U800](http://pcb/U800)***,** *[U700](http://pcb/U700)***,** *[U8096](http://pcb/U8096)***,**  *[U5000](http://pcb/U5000)***,** *[U900](http://pcb/U900)* **and** *[U301](http://pcb/U301)***. So it is very important to use the special cooling equipment for solder actions on the PCB!** 

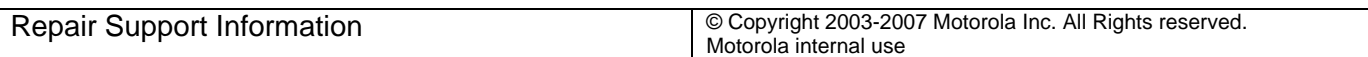

<span id="page-18-0"></span>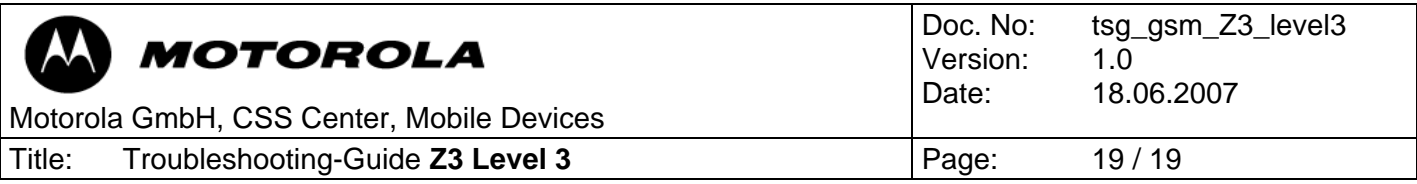

#### **4. Flash procedures**

Note: It is very important to do a restart after every flash process! Otherwise the phone may start in flash mode again.

#### **4.1. For Software update**

- Following steps are necessary to update the software to latest approved software:
- unlock the phone (if subsidy locked)
- start flash customer specific 1FF SW-file

#### **4.2 For recovering Flash Memory**

If the phone doesn't start because of corrupted software it might be possible to recover it:

- connect phone to EMU connector while pressing "\*" and "#"

The phone should start in flash mode now: flash 1FF superfile (example: **DC one File Flash:** R452B\_G\_08.01.02R\_PDS009\_LP0039\_DRM0101\_VSTG \_30C\_08\_JPJAVA\_G\_08\_R452B\_06\_00\_22R\_GSTCPRIRTDE086\_1FF.sbf)

- after restart:
- do Master reset/Master clear

- If the phone doesn't start in flash mode or as: S Blank Z3, there is a problem. Please follow troubleshooting instructions as described in the TON01 section of this document.

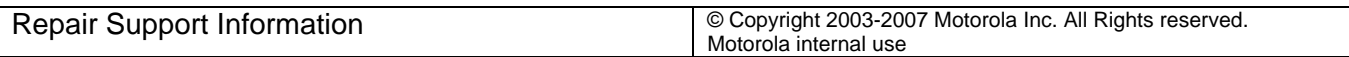